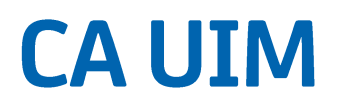

## **Probe Guide for Healthcheck** healthcheck 1.04

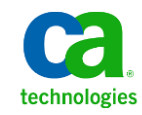

### **Contact CA**

#### **Contact CA Support**

For your convenience, CA Technologies provides one site where you can access the information that you need for your Home Office, Small Business, and Enterprise CA Technologies products. At [http://ca.com/support,](http://www.ca.com/support) you can access the following resources:

- Online and telephone contact information for technical assistance and customer services
- Information about user communities and forums
- Product and documentation downloads
- CA Support policies and guidelines
- Other helpful resources appropriate for your product

# **Contents**

### **Chapter 1: Overview**

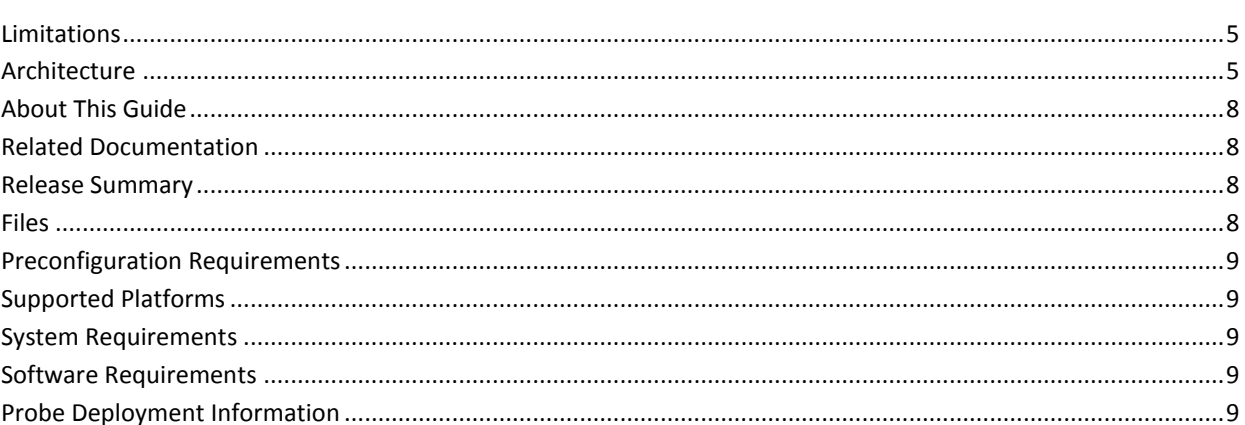

### **Chapter 2: Configuration Details**

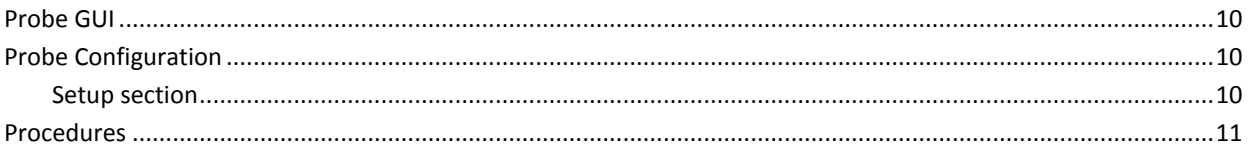

#### **Chapter 3: QoS Threshold Metrics**

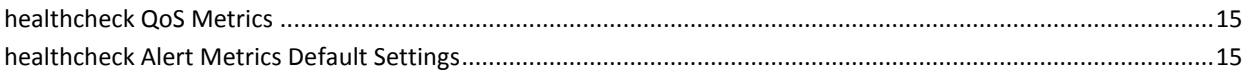

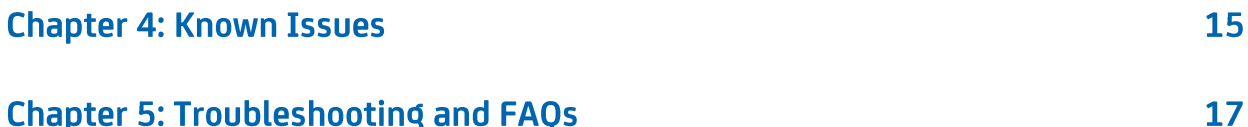

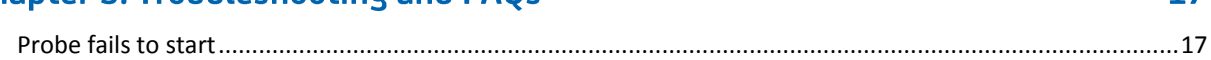

5

10

**15** 

## **Documentation Changes**

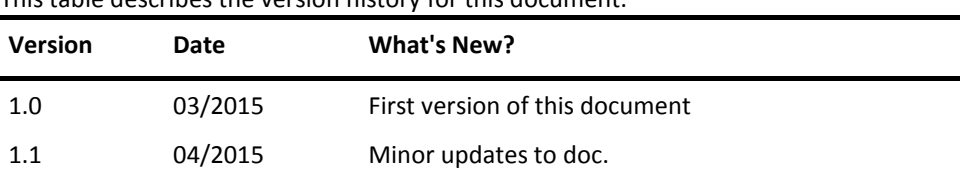

This table describes the version history for this document.

## **Chapter 1: Overview**

The healthcheck probe is used to generate UIM health information for use in health checks and support scenarios.

#### The reports created are:

- Alarm Summary
- **Data Engine Stats**
- **Devices With No Data**
- **Discovery Duplicates**
- **Hub Topology**
- **New Hub Topology**
- **Hub Throughput Stats**
- Hub Subscriber Stats
- **Hub Tunnel Stats**
- **NAS Summary**
- Probe Deployment Stats
- User List

These reports provide information that can be useful to your internal support staff or can be provided to CA support staff to help understand/troubleshoot issues you may be experiencing.

### <span id="page-4-0"></span>**Limitations**

This probe only collects data on request and the request is in the form of a probe callback. So you can use the probe utility to request the creation of the reports or you could write a program to call this for you (this does not exist today).

This probe requires direct access to the Nimsoft database so make sure the system you are deploying it to can communicate with the database.

This probe cannot run on a passive robot as it issues callback requests to the hub as well as other probes and this is not allowed on a passive robot. It must be installed directly on the primary hub.

### <span id="page-4-1"></span>**Architecture**

Is written in java and runs as a probe but does nothing until the callback run\_health\_check is executed.

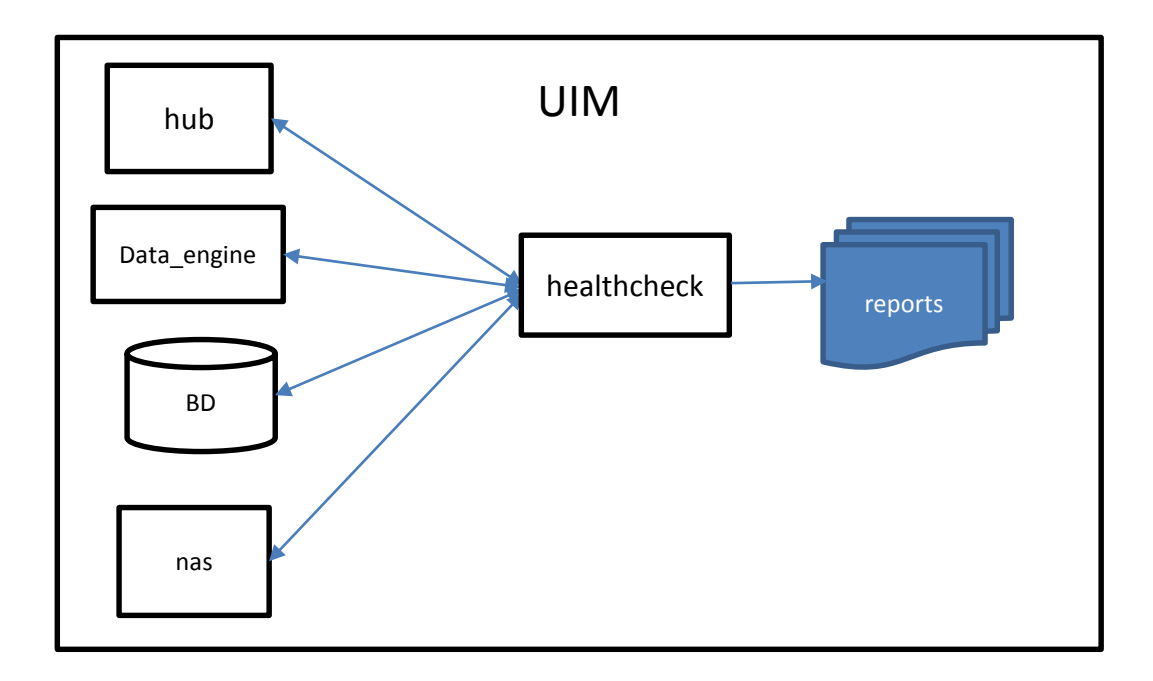

The healthcheck probe issues callbacks to various probes and queries the database to gather the information for the reports:

hub:

- list\_subscribers
- get\_perf\_data
- **gethubs**
- tunnel\_get\_info
- user\_list

#### data\_engine:

get\_definition\_report

nas

- get\_info
- get\_ao\_status

#### database queries

 **DATABASE SIZE** - SELECT database\_name = DB\_NAME(database\_id), log\_size\_mb = CAST(SUM(CASE WHEN type\_desc = 'LOG' THEN size END) \* 8. / 1024 AS DECIMAL(8,2)), row\_size\_mb = CAST(SUM(CASE WHEN type\_desc = 'ROWS' THEN size END)  $* 8. / 1024$  AS DECIMAL(8,2)), total size mb = CAST(SUM(size) \* 8. / 1024 AS DECIMAL(8,2)) FROM sys.master\_files WITH(NOWAIT) WHERE database\_id = DB\_ID() GROUP BY database\_id

- **ACCOUNT LIST -** SELECT a.name, a.description as account\_description, c.login\_name, c.description as contact\_description, c.acl FROM CM\_CONTACT c INNER JOIN CM\_ACCOUNT a ON c.account\_id=a.account\_id
- **PROBE COUNT** select distinct probe\_name, COUNT(\*) as probe\_count from cm\_nimbus\_probe where active = 1 group by probe\_name
- **DISCOVERY DUPLICATES** select DISTINCT(o.name), o.ip, o.origin, oc.dupeCount from cm\_computer\_system o inner join (SELECT name, COUNT(\*) AS dupeCount FROM CM\_COMPUTER\_SYSTEM GROUP BY name HAVING COUNT(\*) > 1) oc on o.name = oc.name
- **DEVICES WITH NO DATA** select distinct(source), robot, probe, origin, qos, r\_table from S\_QOS\_DATA where table\_id in (select table\_id from " + it.next() + " group by table\_id having datediff(day, max(sampletime), getdate()) > 14)

This section contains the following topics:

[About This Guide](#page-7-0) (see page 8) [Related Documentation](#page-7-1) (see page 8) [Release Summary](#page-7-2) (see page 8) [Files](#page-7-3) (page 8) [Preconfiguration Requirements](#page-8-0) (see page 9)

#### <span id="page-7-0"></span>**About This Guide**

This guide is for the CA UIM Administrator to help understand the configuration of the healthcheck probe.

### <span id="page-7-1"></span>**Related Documentation**

For related information that may be of interest, see the following material:

#### **Related Documentation**

Documentation for other versions of the healthcheck probe

The Release Notes for the healthcheck probe

[User documentation for the Admin Console](http://docs.nimsoft.com/prodhelp/en_US/AdminConsole/8.0/index.htm)

*Monitor Metrics Reference Information for CA UIM Probes* [\(http://docs.nimsoft.com/prodhelp/en\\_US/Probes/ProbeReference/index.htm\)](http://docs.nimsoft.com/prodhelp/en_US/Probes/ProbeReference/index.htm)

### <span id="page-7-2"></span>**Release Summary**

Please refer to the UIM [Compatibility Support Matrix](http://support.nimsoft.com/downloads/doc/NMSCompatibility_SupportMatrix_current.pdf) for the latest information on supported platforms. See also the **Support Matrix for UIM Probes** for additional specific information on the healthcheck probe.

#### <span id="page-7-3"></span>**Files**

The healthcheck has the following files:

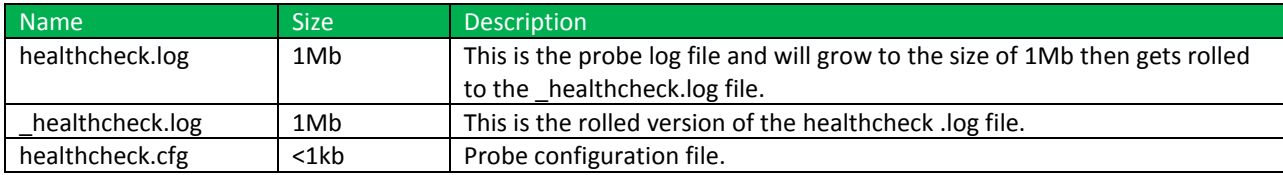

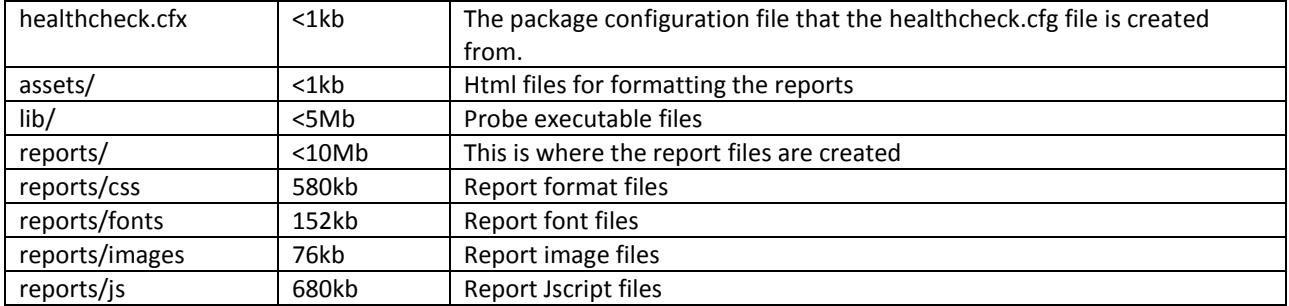

### <span id="page-8-0"></span>**Preconfiguration Requirements**

This section contains the preconfiguration requirements for the UIM healthcheck probe.

### <span id="page-8-1"></span>**Supported Platforms**

The healthcheck probe is supported on the same set of operating systems and databases as the UIM Server solution. Please refer to the:

UIM [Compatibility Support Matrix](http://support.nimsoft.com/downloads/doc/NMSCompatibility_SupportMatrix_current.pdf) for the latest information on supported platforms.

### <span id="page-8-2"></span>**System Requirements**

The healthcheck probe should be installed on systems with the following minimum resources:

- Memory: 2-4GB of RAM. Probe's OOB configuration requires 256MB of RAM'
- CPU: 3GHz dual-core processor, 32-bit or 64-bit

## <span id="page-8-3"></span>**Software Requirements**

The healthcheck probe requires the following software environment:

- UIM Server 7.5 or later
- UIM Robot 7.00 or later

## <span id="page-8-4"></span>**Probe Deployment Information**

There are three ways to distribute archive packages. You can distribute the package within the web-based Admin Console (for supported probes), from within Infrastructure Manager, or use the standalone UIM Distribution application. See [Probe Deployment](http://docs.nimsoft.com/prodhelp/en_US/AdminConsole/8.0/index.htm) for more information on deploying probes.

## **Chapter 2: Configuration Details**

The probe will start when installed but does nothing until the run\_health\_check callback is executed.

#### <span id="page-9-0"></span>**Probe GUI**

Configuration of the probe is through Raw Configure only. There is only the setup section, which is outlined here.

### <span id="page-9-1"></span>**Probe Configuration**

The healthcheck has only a setup section to determine the loglevel.

<span id="page-9-2"></span>**Setup section** 

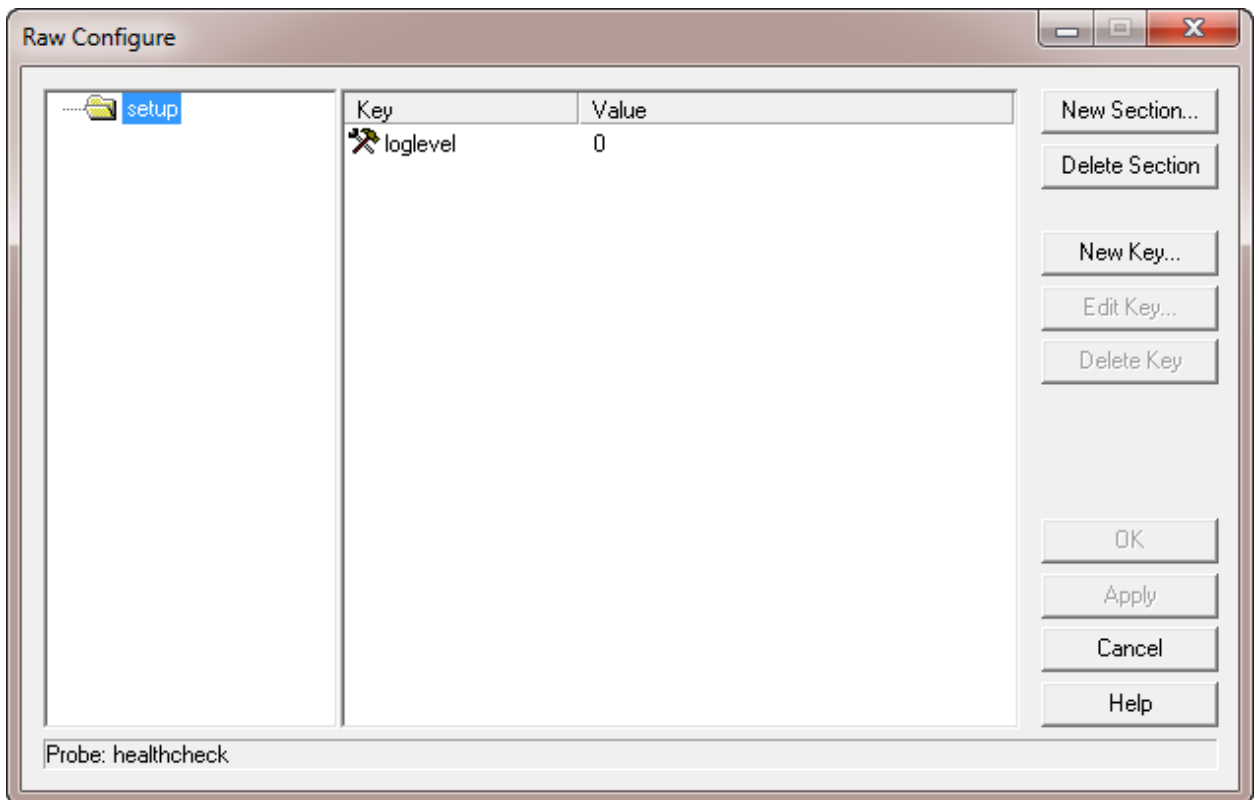

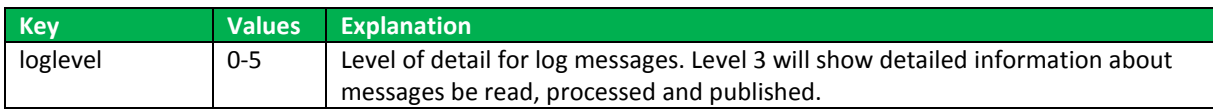

## <span id="page-10-0"></span>**Procedures**

#### **Follow this procedure**:

- 1. install the healthcheck probe on the primary hub
- 2. activate the healthcheck probe (if not already active)
- 3. Open the probe utility
	- Infrastructure Manager press left-control and P to open
	- Admin Console select Probe Utility from the dropdown

#### 4. Change the Request timeout

- Click the Options button in the probe utility (gear)
- **Set the request timeout to a higher number (900)**

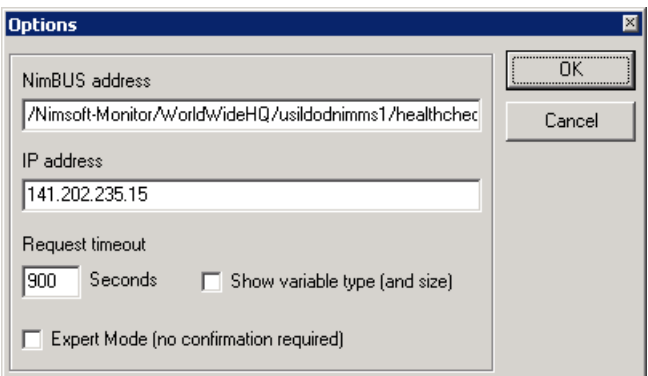

5. Run the **run\_health\_check** callback by pressing the green arrow

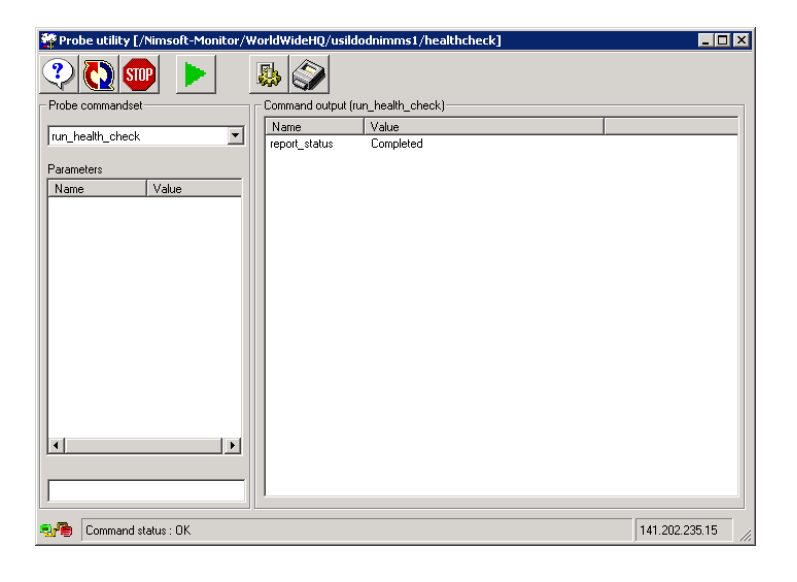

6. The Command output window of the probe utility should return **Completed**.

#### 7. Check the *probes/marketplace/healthcheck/reports* folder for the reports

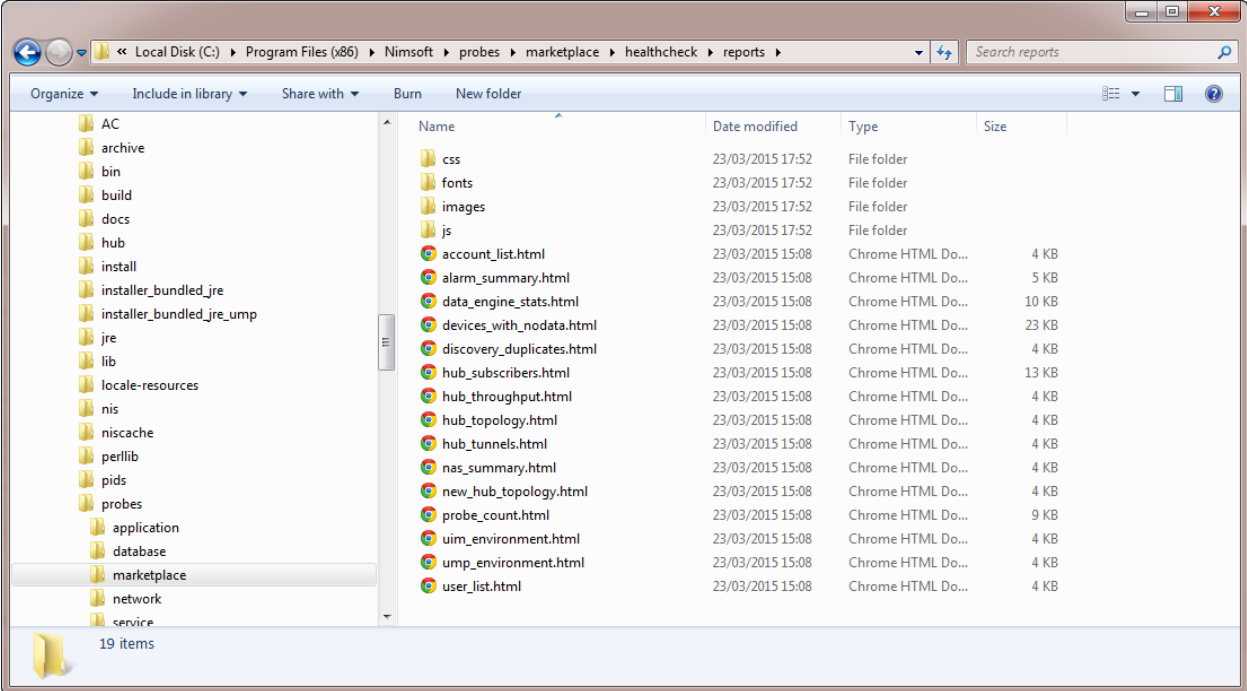

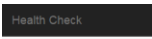

**Account List Alarm Summary** 

Devices With No Data **Discovery Duplicates** Hub Topology New Hub Topology

Hub Throughput Stats Hub Subscriber Stats Hub Tunnel Stats NAS Summary **Probe Deployment Stats** User List

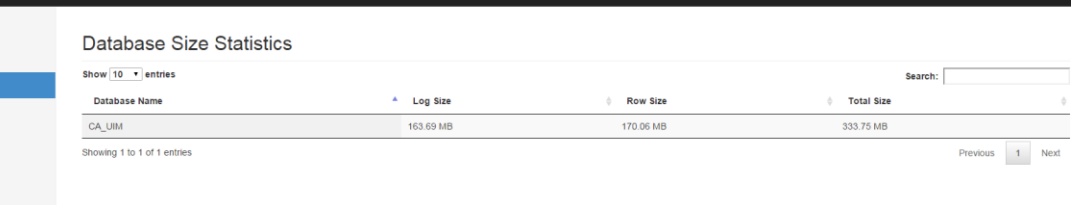

#### QOS Table Statistics

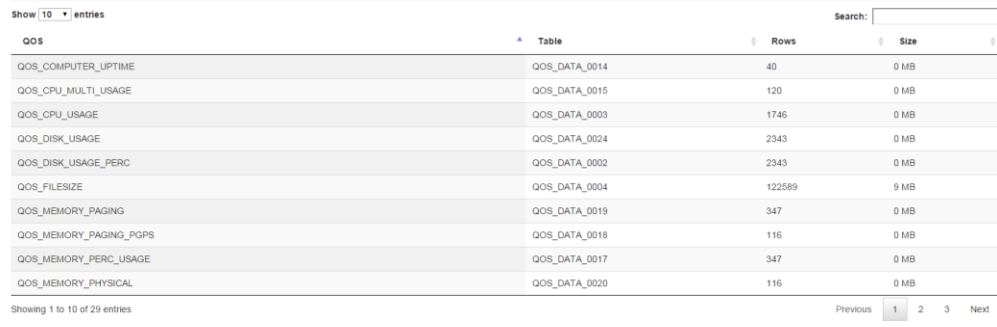

# **Chapter 3: QoS Threshold Metrics**

Many UIM probes ship with default QoS threshold values set. The default threshold values provide an idea of the type of values to be entered in the fields and are not necessarily recommended best practice values. To aid in tuning thresholds and reducing false-positive alarms, this section describes the QoS metrics and provides the default QoS thresholds.

### **healthcheck QoS Metrics**

The *healthcheck* probe does not create any QoS metrics.

## <span id="page-14-0"></span>healthcheck Alert Metrics Default Settings

This section contains the alert metric default settings for the *healthcheck* probe.

The healthcheck does not create any alarm messages.

## <span id="page-14-1"></span>**Chapter 4: Known Issues**

This section contains a list of known issues in this release.

Chapter 3: QoS Threshold Metrics 15

There are no known issues with this version of the probe.

# **Chapter 5: Troubleshooting and FAQs**

This section contains troubleshooting information for the *healthcheck* probe.

#### **Probe fails to start**

From the probe directory <CA UIM>/Probes/marketplace/healthcheck directory, open a command line shell and run the probe manually: **Windows** C:\Program Files (x86)\Nimsoft\probes\marketplace\healthcheck> ..\..\..\jre\jre7\bin\java.exe -cp "lib\\*"

> com.nimsoft.field.health\_check.HealthCheck Take a note of any errors on the command line.

#### <span id="page-16-0"></span>**Unix**

# ../../../jre/jre7/bin/java.exe -cp lib/\* com.nimsoft.field.health\_check.HealthCheck

Take a note of any errors on the command line.